# V. DOWNLOAD

### [Ubuntu Live Desktop Download For Usb Mac](https://blltly.com/1vg2f0)

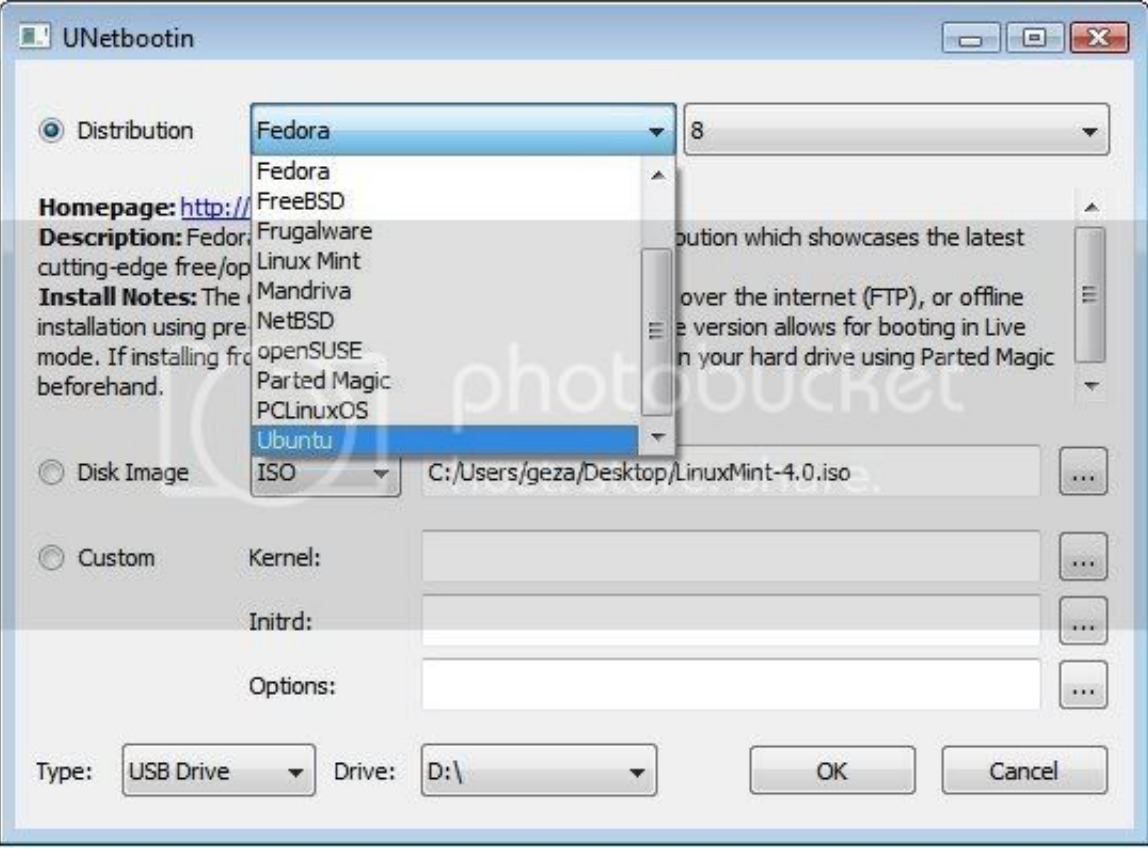

[Ubuntu Live Desktop Download For Usb Mac](https://blltly.com/1vg2f0)

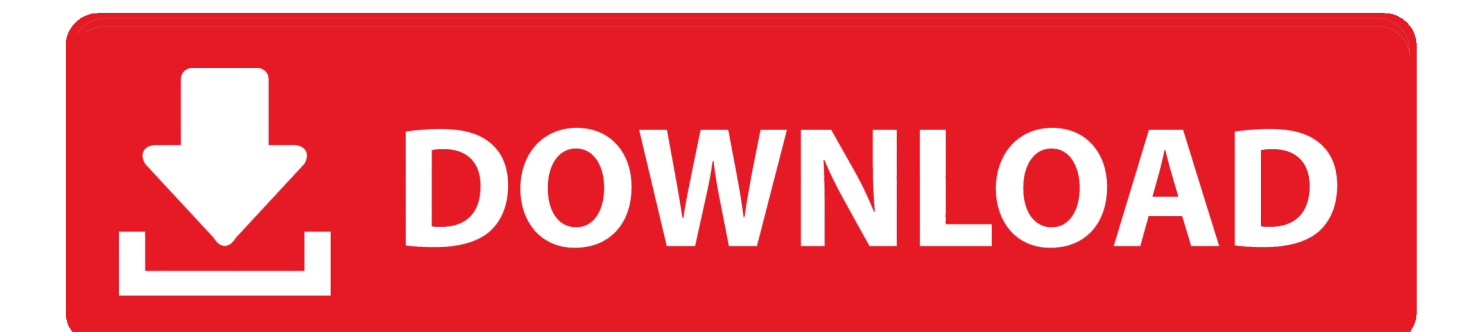

So I thought why not replace the system with Windows or Linux so I can run a current web browser on it I decided on Ubuntu Linux because it runs better on older systems than Windows.. If you dont specifically require any of these installers, we recommend using our standard downloads.

04 1 LTS 32 bit Desktop Version ISO file from Ubuntu and save it to your downloads folder.

## **ubuntu live desktop**

ubuntu live desktop, ubuntu live desktop iso, ubuntu live desktop wallpaper, ubuntu live server vs desktop, ubuntu desktop live usb, ubuntu 20.04 desktop live, ubuntu 18.04 live desktop, ubuntu 18.04 desktop live iso, ubuntu 16.04 desktop live iso, ubuntu desktop live dvd, ubuntu desktop live server, ubuntu 20.04 live desktop, ubuntu 18 live desktop, ubuntu live stream desktop

Ubuntu Live Desktop For Usb Torrent Client OnYou need a BitTorrent client on your computer to enable this download method.

### **ubuntu live desktop wallpaper**

So I downloaded the ISO file of Ubuntu 16 04 1 LTS then used Disk Utility to burn that ISO file to a blank DVD.. Follow Written by Peter Prins Follow I Write Songs, Jokes Code More From Medium CodeIgniter 4 Getting to Know You Jeff Stoner in The Startup The Several States of theuseState Hook in React Justin Travis Waith-Mair in The Non-Traditional Developer Functional Tests for Docker Microservices Valeriy Kassenbayev in Pipedrive Engineering Cache GraphQL POST requests with Service Worker Jonathan Chen 101 For Serving ML Models Pratik Bhavsar in Modern NLP How I Taught Myself Code Phil Mendez in Age of Awareness Building a Cat Facts App With Flask Fitrahtur Rahman in Python In Plain English Why a mono repo will speed up your development Auke ten Hoopen in AH Technology Discover Medium Welcome to a place where words matter.. I still used it to browse the internet but both Firefox Google Chrome had stopped providing updates for Snow Leopard.. I tried Etcher and Unetbootin neither one made USB bootable drives that were recognized by my old MacBook.. Ubuntu Live Desktop For Usb Torrent Client OnThe network installer is also useful if you want to install Ubuntu on a large number of computers at once.

# **ubuntu desktop live usb**

Through trial and error I found that my old MacBook from 2007 didnt support Ubuntu 64 bit so I found a 32 bit distribution of Ubuntu 16.. Watch Make Medium yours Follow all the topics you care about, and well deliver the best stories for you to your homepage and inbox.. It includes the minimal set of packages needed to start and the rest of the packages are downloaded over the network.. Put a blank DVD in your DVD burner and open it with Disk Utility when prompted In Disk Utility go to File Menu Open Disk Image then find the ISO file of Ubuntu you just downloaded and mount it in Disk Utility.. Everything started to make sense when I burned a 32 bit version of Ubuntu Linux Desktop 16.. 04 1 LTS that worked for my machine I tried in vain to create EFI bootable USB drives with Ubuntu that my old MacBook would recognize when I started up the computer holding down the OPTION key.. Since only current packages are downloaded, there is no need to upgrade packages immediately after installation.. Click the Burn Icon in Disk Utility to burn your Ubuntu Linux install DVD Startup your old MacBook either by holding down the C key as you put the Ubuntu Linux DVD in its Optical drive or by holding down the OPTION key and then selecting the disc that says Windows to boot from and let it boot up in Ubuntu Linux test mode.. Linux Ubuntu MacBook Switching To Linux Apple 119 claps 119 claps 9 response s Written by Peter Prins Follow I Write Songs, Jokes Code.. If you get that error youre probably trying to boot a 64 bit version of Ubuntu on a Mac that doesnt support it. e10c415e6f